# CUCM 12.X Extension Mobility (EM) und Extension Mobility Cross Cluster (EMCC) Login Service-URL

# Inhalt

**Einführung** Voraussetzungen Anforderungen Verwendete Komponenten Konfigurieren Netzwerkdiagramm **Konfigurationen** EM-URL-Konfiguration (Extension Mobility Service): 1. Benutzer-ID (UID): Wie sieht es am Telefon aus? 2. Primäre DN Wie sieht es am Telefon aus? Wie sieht es am Telefon aus? Extension Mobility Cross Cluster Service URL Configuration (EMCC): Überprüfen Fehlerbehebung

# Einführung

In diesem Dokument wird der neue Service Uniform Resource Locator (URL) in Cisco Unified Communication Manager (CUCM) 12.x beschrieben.

## Voraussetzungen

Mit Cisco Extension Mobility können Benutzer vorübergehend auf ihre Cisco Unified IP-Telefonkonfiguration zugreifen, z. B. Leitungsbelegung, Services und Kurzwahlen von anderen Cisco Unified IP-Telefonen. Extension Mobility unterstützt Cisco Unified IP-Telefone, die SCCP und SIP ausführen.

Die Extension Mobility-Funktionalität erstreckt sich auf die meisten Cisco Unified IP-Telefone. Sie können jedes Cisco Unified IP-Telefon konfigurieren, um Cisco Extension Mobility im Fenster Default Device Profile (Standardgeräteprofil) in der Cisco Unified Communications Manager-Verwaltung zu unterstützen. So können Benutzer, die kein Benutzergeräteprofil für ein bestimmtes Cisco Unified IP-Telefon haben, Cisco Extension Mobility mit diesem Telefon verwenden.

## Anforderungen

Diese Funktion wurde in CUCM 12.X eingeführt.

## Verwendete Komponenten

#### CUCM-Version: 12.0.0.99834-5

#### Telefonmodell - 88XX

Die Informationen in diesem Dokument wurden von den Geräten in einer bestimmten Laborumgebung erstellt. Alle in diesem Dokument verwendeten Geräte haben mit einer leeren (Standard-)Konfiguration begonnen. Wenn Ihr Netzwerk in Betrieb ist, stellen Sie sicher, dass Sie die potenziellen Auswirkungen eines Befehls verstehen.

# Konfigurieren

### Netzwerkdiagramm

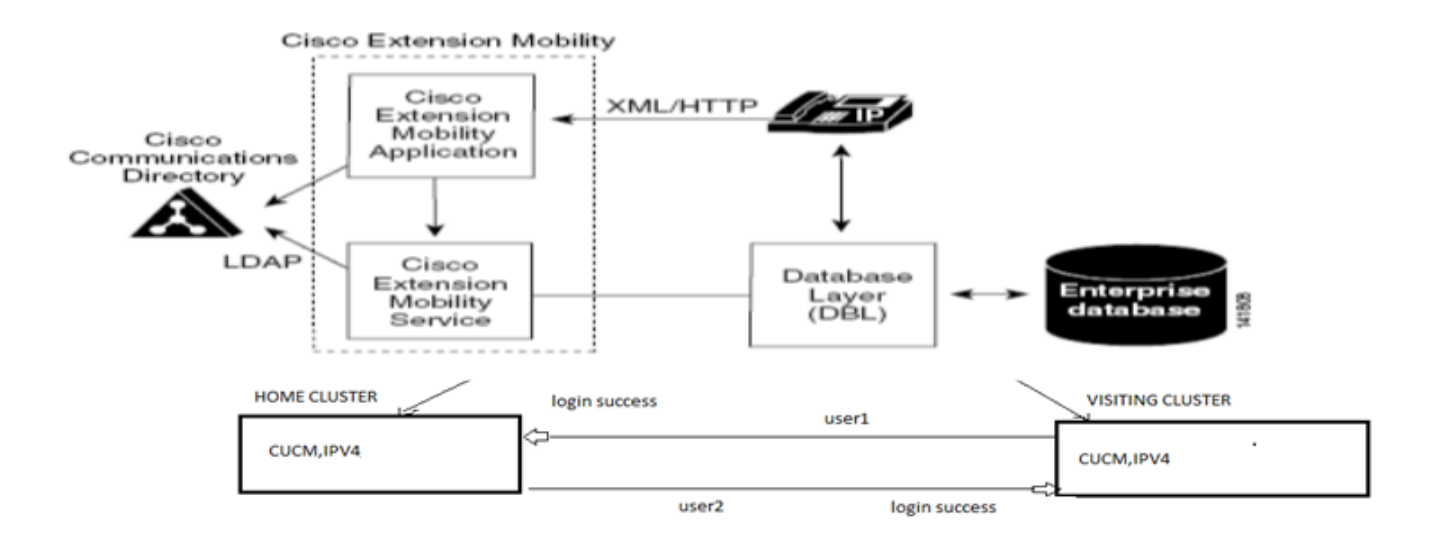

### Konfigurationen

### EM-URL-Konfiguration (Extension Mobility Service):

Sie sind mit der Konfiguration der URL für die Durchwahlmobilität für die normale Anmeldung für "Benutzer-ID" vertraut.

[URL für normale EM-Anmeldung:](http://10.89.80.19:8080/emapp/EMAppServlet?device=#DEVICENAME#)

[http:// <ip>:8080/emapp/EMAppServlet?device=#DEVICENAME#](http://10.89.80.19:8080/emapp/EMAppServlet?device=#DEVICENAME#)

Basierend auf den Parametern in der Telefon-Service-URL unterstützt Extension Mobility Application verschiedene Arten der Anmeldeseite für den Endbenutzer.

Die EM-Anmeldung ist jetzt in drei verschiedenen Typen verfügbar:

- 1. Benutzer-ID
- 2. Primäre DN
- 3. Self-Service-Benutzer-ID

Mithilfe dieser Tabelle können Sie die verschiedenen Anmeldetypen identifizieren:

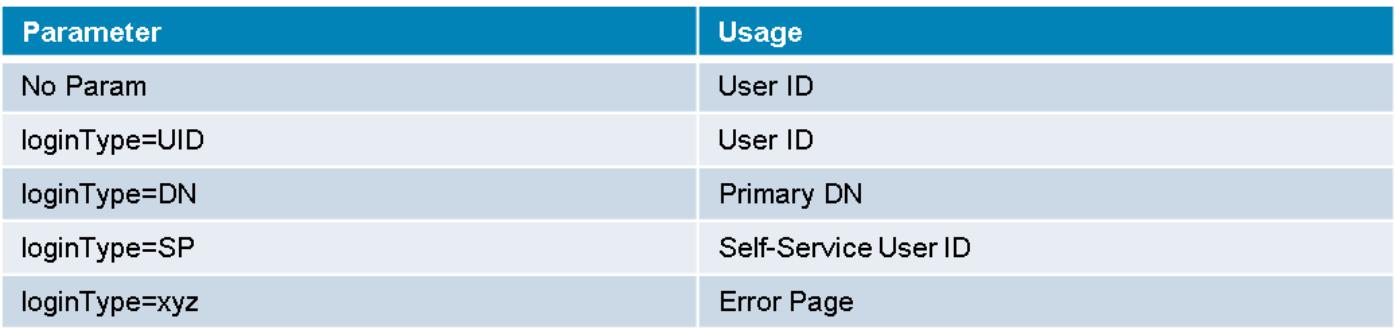

### 1. Benutzer-ID (UID):

Dies ist die Service-URL, über die sich Benutzer mit ihrer Benutzer-ID anmelden können.

Hier ist UID der Anmeldetyp.

http://<ip>:8080/emapp/EMAppServlet?device=#DEVICENAME#&loginType=UID

### Navigieren Sie zu Gerät > Geräteeinstellungen > Telefondienste > Neu hinzufügen.

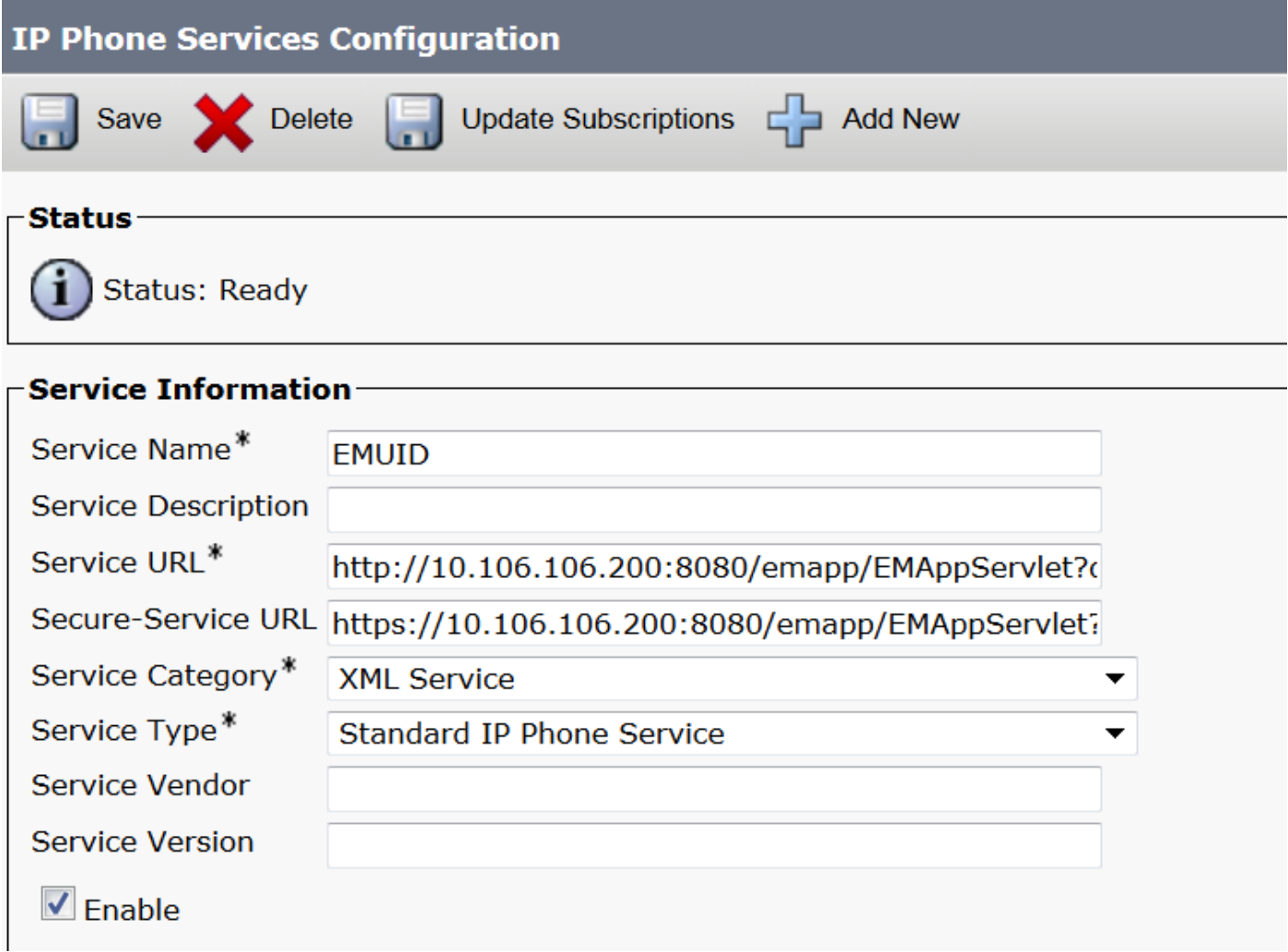

### Wie sieht es am Telefon aus?

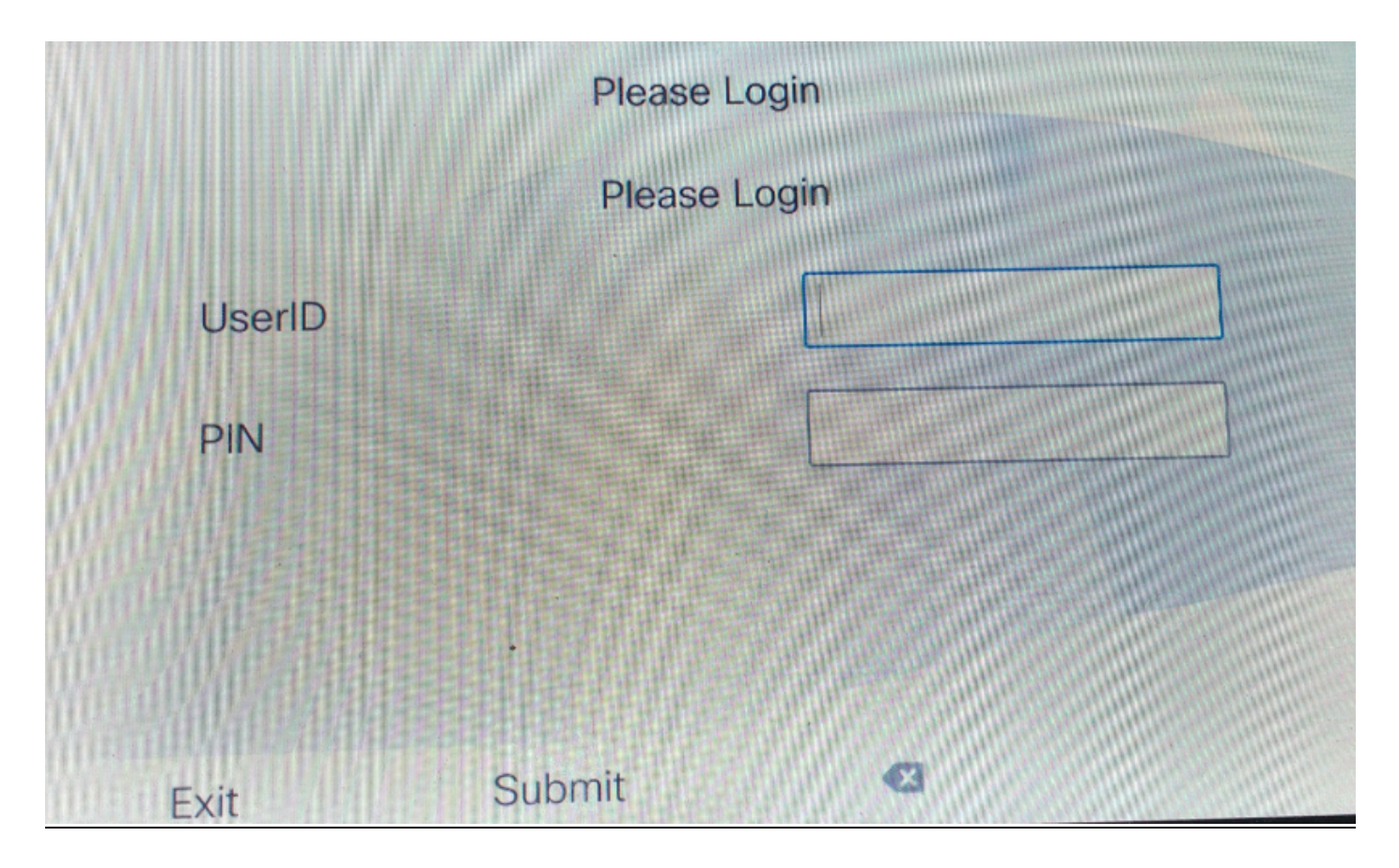

#### 2. Primäre DN

Zuerst müssen Sie wissen, was es bedeutet, Primär-DN?

Auf der Seite für die Endbenutzerkonfiguration können Sie die primäre DN einrichten.

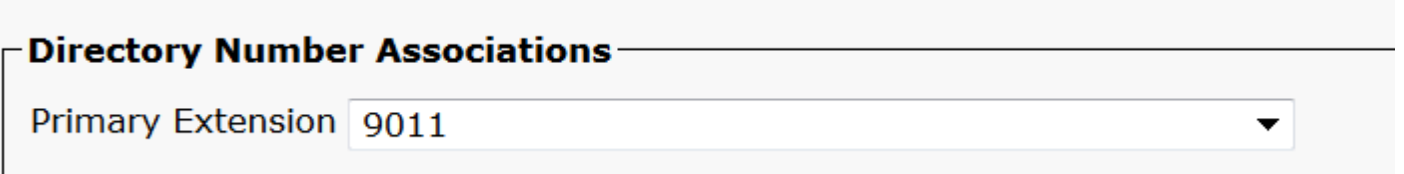

Wenn Sie die primäre DN für den Benutzer nicht festlegen und die Anmeldung versuchen, wird ein Fehler mit diesem Fehler angezeigt:

Error code : 23 Error message on phone: Login is unavailable(23) / Logout is unavailable(23

Tritt ein, wenn die eingegebene Benutzer-ID (UID)/Self-Service-Benutzer-ID (SP) oder primäre Durchwahl (DN) nicht in der Datenbank gefunden wurde

Dies ist die Service-URL, über die sich Benutzer mit ihrem Primay DN anmelden können.

http://<ip>:8080/emapp/EMAppServlet?device=#DEVICENAME#&loginType=DN

Navigieren Sie zu Gerät > Geräteeinstellungen > Telefondienste > Neu hinzufügen.

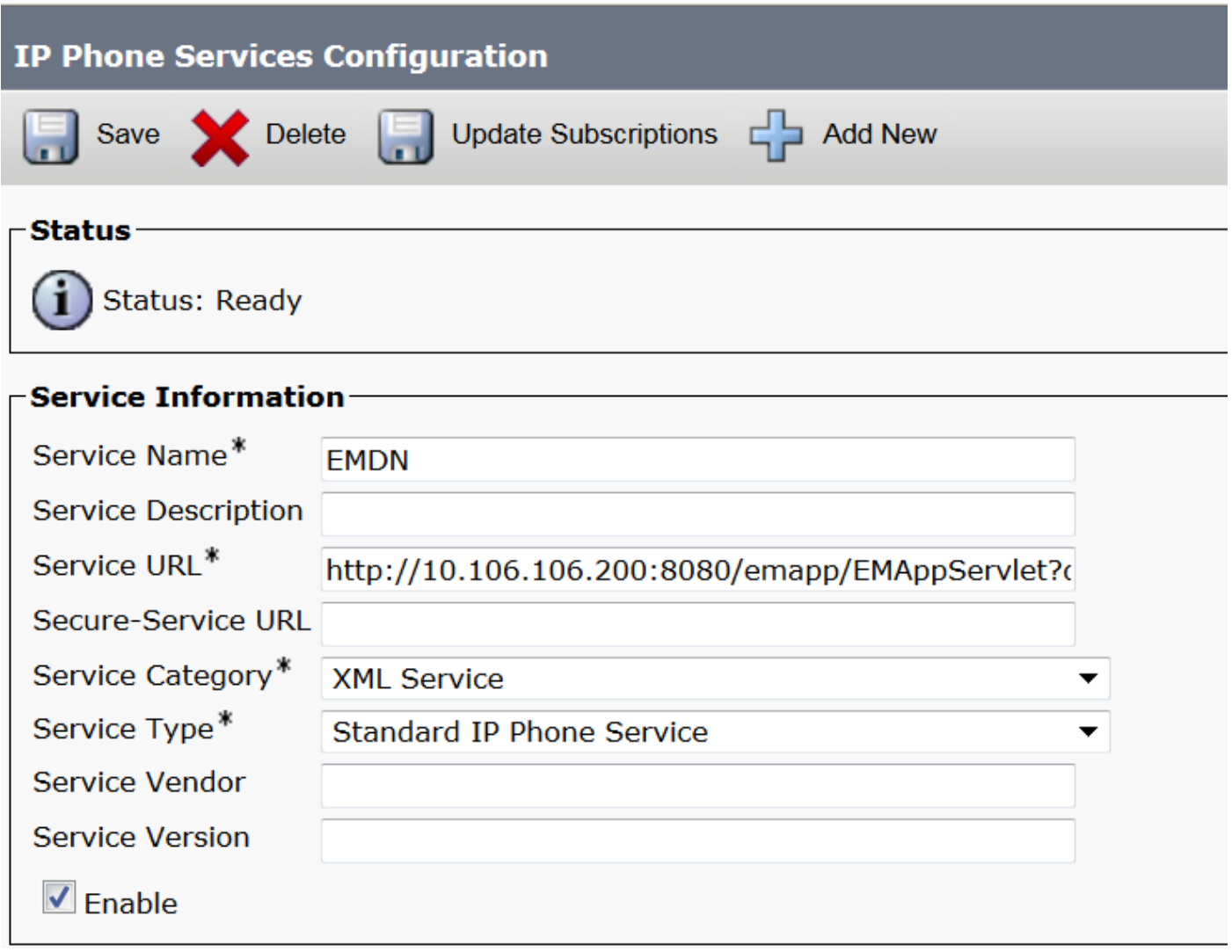

Wie sieht es am Telefon aus?

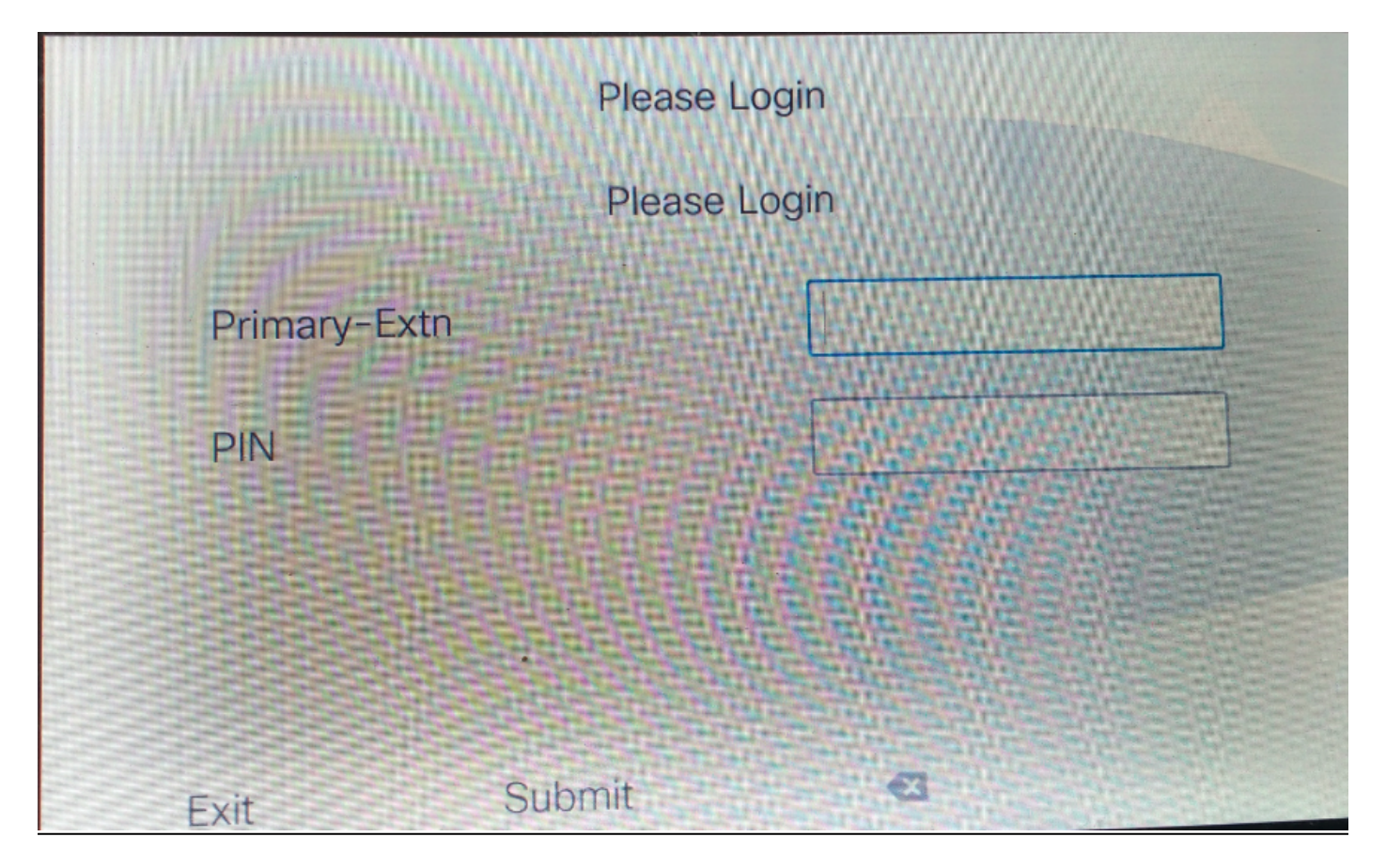

#### 3. Self-Service-Benutzer-ID

Diese ID wird für die Verwaltung des Self-Care-Portals verwendet.

Wenn sie nicht auf der Endbenutzerseite konfiguriert ist, ist die Anmeldung für diese Service-URL nicht zulässig. Der folgende Fehler wird angezeigt:

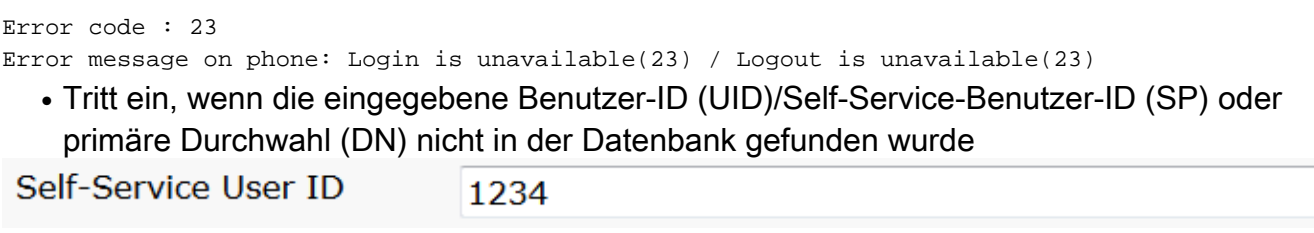

Service-URL für die Self-Service-Benutzer-ID:

http://<ip>:8080/emapp/EMAppServlet?device=#DEVICENAME#&loginType=SP

Navigieren Sie zu Gerät > Geräteeinstellungen > Telefondienste > Neu hinzufügen.

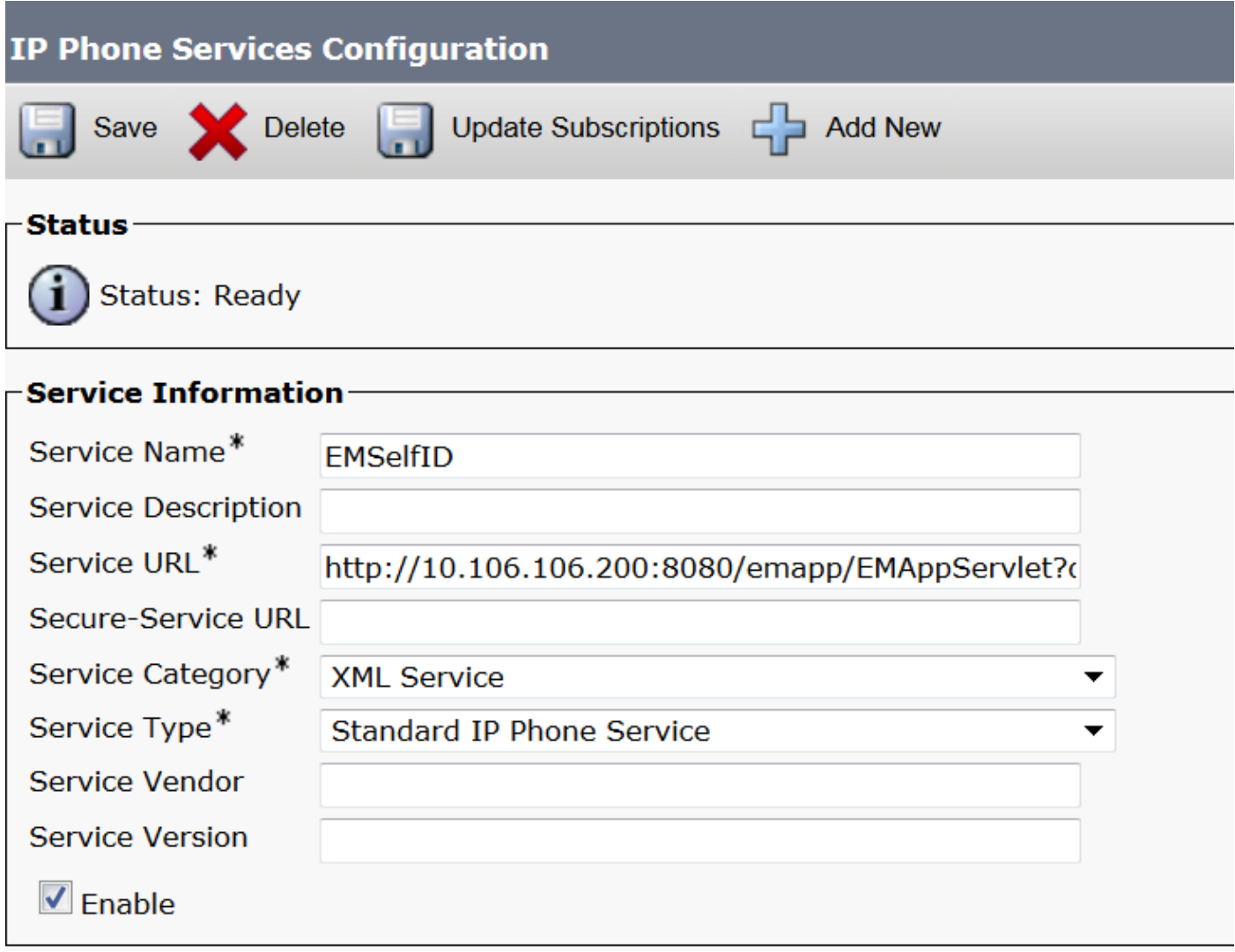

Wie sieht es am Telefon aus?

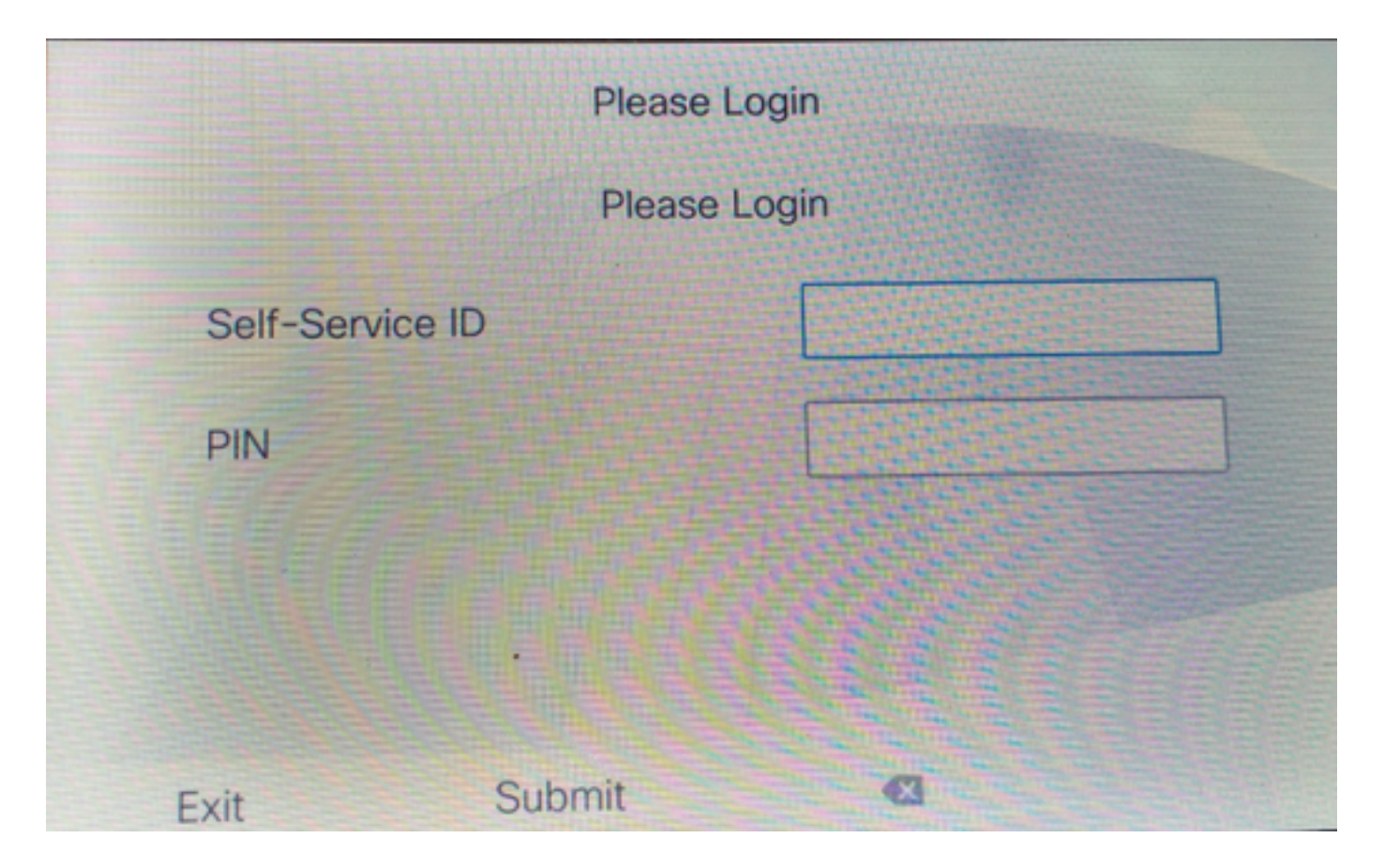

## Extension Mobility Cross Cluster Service URL Configuration (EMCC):

Wie EM-Service-URL haben wir auch drei Arten für die EMCC-Anmeldung. Hier finden Sie die Service-URL für die jeweiligen Anmeldetypen.

• Benutzer-ID: Dies ist die Service-URL für die Anmeldung bei EMCC.

http://<ip>:8080/emapp/EMAppServlet?device=#DEVICENAME#&EMCC=#EMCC#&loginType=U ID

#### • Primäre DN:

http://<ip>:8080/emapp/EMAppServlet?device=#DEVICENAME#&EMCC=#EMCC#&loginType=D N

#### • Self-Service-Benutzer-ID:

http://<ip>:8080/emapp/EMAppServlet?device=#DEVICENAME#&EMCC=#EMCC#&loginType=S P

#### Fehlercodes für EMCC:

#### Häufige Fehlercodes für EMCC-Anmeldungsprobleme:

• Fehlercode: **47** 

Fehlermeldung am Telefon: DN hat mehrere Benutzer(47)

Tritt bei der EMCC-Anmeldung ein, wenn die Durchwahl (primäre Durchwahl unter der Konfigurationsseite für Endbenutzer) für die Anmeldung mehreren Benutzern zugewiesen wird

• Fehlercode: 1

Fehlermeldung am Telefon: Anmeldung ist nicht verfügbar(1)/Abmeldung ist nicht verfügbar(1)

Tritt ein, wenn EM Service die XML-Anfrage von EMApp/EMservice nicht analysieren konnte oder weil Versionen zwischen Home-Versionen und CUCM-Versionen nicht übereinstimmen.

#### • Fehlercode: **23**

Fehlermeldung am Telefon: Anmeldung ist nicht verfügbar(23)/Abmeldung ist nicht verfügbar(23)

Tritt ein, wenn die eingegebene Benutzer-ID (UID)/Self-Service-Benutzer-ID (SP) oder primäre Durchwahl (DN) nicht in der Datenbank gefunden wurde

Hinweis: Wenn EMCC zwischen 12.x und einem CUCM vor 12.x konfiguriert wird, funktioniert der Anmeldevorgang nur mit Benutzer-ID (traditionell), nicht mit DN oder Selfcare-ID.

## Überprüfen

## Fehlerbehebung

Sammeln Sie diese Protokolle für ein EM/EMCC-Problem:

- Cisco Extension Mobility
- Cisco Extension Mobility-Anwendung
- Telefonkonsolenprotokolle
- Paketerfassung vom Telefon
- TVS meldet Details an

```
Snippet for EM APP logs.
========================================================================================
Sample Snippets for Login Type "DN"
2017-08-28 21:07:04,522 INFO [http-bio-8080-exec-10] EMAppServlet - FMApp Request#
---211902017-08-28 21:07:04,523 INFO [http-bio-8080-exec-10] EMAppServlet - EMAppServlet:
Request protocol is :http
2017-08-28 21:07:04,523 INFO [http-bio-8080-exec-10] EMAppServlet - EMApp Request
parameters: Logout=null Device Name=SEP74A02FC09CDF User Id=null Device Profile=null
Refresh=null Remote Host IP Address = 10.106.99.235 Via Header Set = false getClusterInfo = null
Lang = en_US Charset=utf-8, iq=0.8 Emcc = true LoginType = DN
2017-08-28 21:07:04,523 INFO [http-bio-8080-exec-10] CMDatabase -
CMDatabase:checkDeviceAllowsAlternateScript
2017-08-28 21:07:04,551 INFO [http-bio-8080-exec-10] CMDatabase -
SEP74A02FC09CDF with model 36224 and locale 1 does not support alternate script
2017-08-28 21:07:04,551 INFO [http-bio-8080-exec-10] EMAppServlet - Alternate
Script for device SEP74A02FC09CDF =
2017-08-28 21:07:04,552 DEBUG [http-bio-8080-exec-10] EMServiceCommunicator - Posting to EM
Service:<query>
   <appInfo>
      <appID>CCMSysUser</appID>
      <appEncryptedCertificate>xxxxxxx</appEncryptedCertificate>
   </appInfo>
   <deviceUserQuery>
      <deviceName>SEP74A02FC09CDF</deviceName>
```

```
<loginType>DN</loginType>
     <remoteIPAddr>10.106.99.235</remoteIPAddr>
   </deviceUserQuery>
</query>
==================================================================================
Sample Snippets for Login Type "SP"
2017-08-28 22:06:05.781 INFO [http-bio-8080-exec-24] EMAppServlet - FMApp Request#
---212042017-08-28 22:06:05,782 INFO [http-bio-8080-exec-24] EMAppServlet - EMAppServlet:
Request protocol is :http
2017-08-28 22:06:05,782 INFO [http-bio-8080-exec-24] EMAppServlet - EMApp Request
parameters: Logout=null Device Name=SEP74A02FC09CDF User Id=null Device Profile=null
Refresh=null Remote Host IP Address = 10.106.99.235 Via Header Set = false getClusterInfo = null
Lang = en_US Charset=utf-8, iq=0.8 Emcc = true LoginType = SP
2017-08-28 22:06:05,782 DEBUG [http-bio-8080-exec-24] EMServiceCommunicator - Posting to EM
Service:<query>
   <appInfo>
       <appID>CCMSysUser</appID>
       <appEncryptedCertificate>xxxxxxx</appEncryptedCertificate>
   </appInfo>
   <deviceUserQuery>
      <deviceName>SEP74A02FC09CDF</deviceName>
<loginType>SP</loginType>
     <remoteIPAddr>10.106.99.235</remoteIPAddr>
   </deviceUserQuery>
</query>
====================================================================================
Sample Snippets for Login Type "UID"
2017-08-29 14:48:20,657 INFO [http-bio-8080-exec-1167] EMAppServlet - EMApp
Request# ----->10
2017-08-29 14:48:20,657 INFO [http-bio-8080-exec-1167] EMAppServlet -
EMAppServlet: Request protocol is :http
2017-08-29 14:48:20,658 INFO [http-bio-8080-exec-1167] EMAppServlet - EMApp
Request parameters: Logout=null Device Name=SEP402CF4915265 User Id=null Device Profile=null
Refresh=null Remote Host IP Address = 10.77.22.225 Via Header Set = false getClusterInfo = null
Lang = en Charset=utf-8, utf-8; q=0.8 Emcc = null LoginType = UID
2017-05-29 14:48:20,658 DEBUG [http-bio-8080-exec-1167] EMServiceCommunicator - Posting to
EM Service:<query>
<appInfo>
     <appID>CCMSysUser</appID>
     <appEncryptedCertificate>xxxxxxx</appEncryptedCertificate>
</appInfo>
<deviceUserQuery>
     <deviceName>SEP74A02FC09CDF </deviceName>
<loginType>UID</loginType>
    <remoteIPAddr>10.106.99.235</remoteIPAddr>
</deviceUserQuery>
</query>
2017-08-29 14:48:20,658 INFO [http-bio-8080-exec-1167] EMServiceCommunicator - Posting to
EM Query Service:https://localhost:8443/emservice/EMServiceServlet
```